## **Selecting a Fund Group**

Funding at IUP is divided by Funds. A collection of similar funds is a Fund Group.

The major fund groups used for budget reporting at IUP are:

Central Funds Personnel Funds Regular Allocation Funds Educational Service Fee Funds Technology Fee Funds Special Funds (aka Designated Funds) Auxiliary Funds Restricted Funds (grants) Capital Project Funds

## The **most often used fund groups** for routine budget reporting are:

Regular Allocation Funds Educational Service Fee Funds Technology Fee Funds

Many queries have Fund Group as a selection variable, similar to the screen shown below:

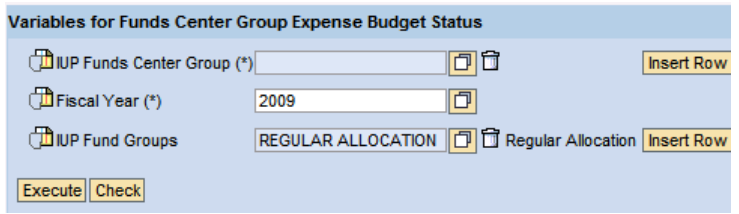

In this example, the Regular Allocation fund is the default.

At this point you can do the following:

- Accept the default fund and click execute.
- Delete the default selection by clicking on the trash can icon next to the fund group field (this will return all funds when executed).
- Change this fund by clicking on the select icon next to the fund group field.
- Select additional funds by clicking on the Insert Row button.

For purposes of this demonstration we will add the ESF and Technology funds to the selection. First click the Insert Row button next to the Fund Groups field. A new selection row will appear as shown below:

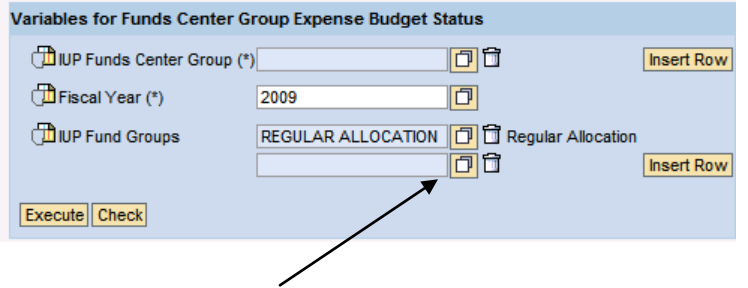

Next, click the selection icon.

The following selection screen will appear:

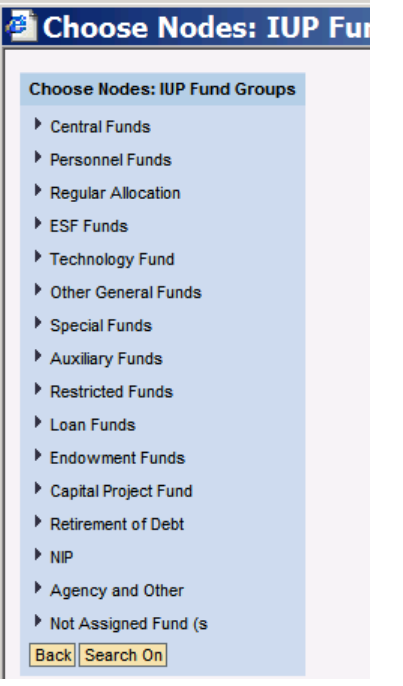

To select a fund group, simply click on the name of the group. For purposes of this demonstration, ESF funds will be selected. *You could open the groups by Clicking on the arrow heads, but there usually is no need to go to this level of detail.*

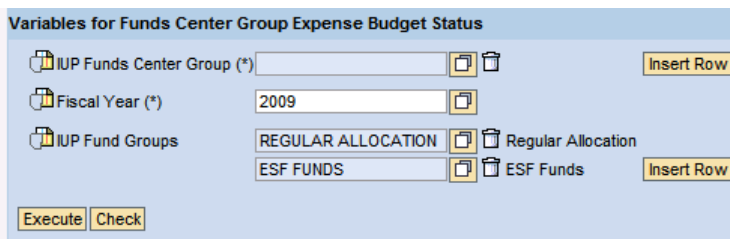

The process is repeated to select the Technology funds.

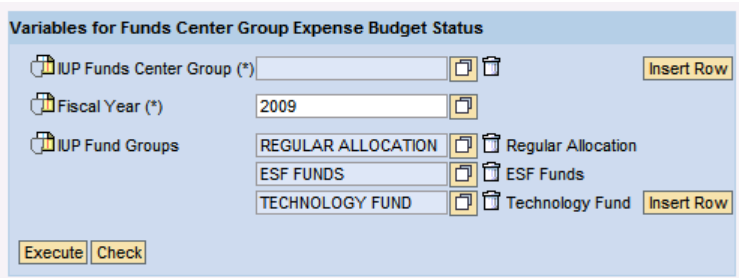

*The query used in this demonstration would also require the selection of a Funds Center Group. This topic is covered in another document.*

At the this point you can execute the query for the selected funds. Before executing the query you might want to consider Personalizing your selection so that the query will run with this selection every time. See the document on Personnalization and Bookmarking for more information on this subject.

End of Document.